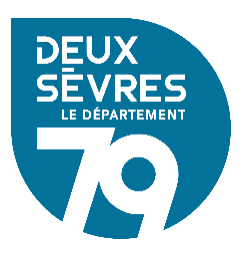

## **Suivi des inscriptions & des participations aux formations MDDS**

Dernière mise à jour : 25/04/2024

- 1. Connectez-vous à votre bibliothèque avec votre identifiant et votre mot de passe en cliquant sur « Connexion » en haut à droite
- 2. Cliquez sur le nom de votre commune (toujours en haut à droite) afin de faire apparaître votre menu personnalisé
- 3. Cliquez sur « Informations dépôt »

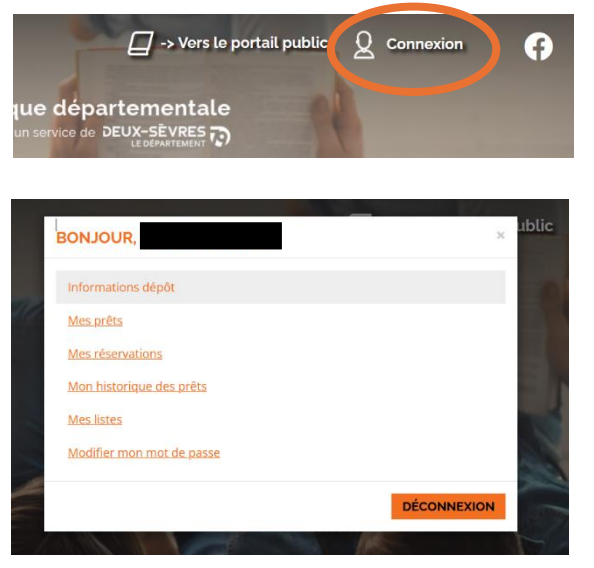

4. Dans la fenêtre « Informations dépôt » cliquez sur le bouton « Liste des événements »

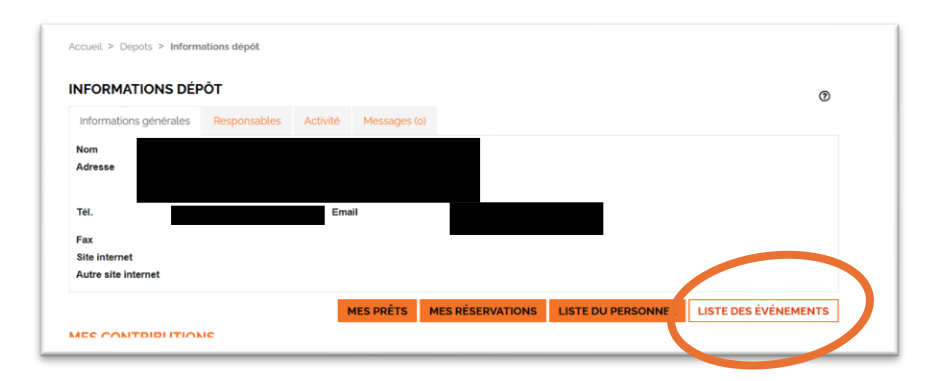

- 5. Affichage de la liste des formations et rencontres :
	- Préinscrits  $\rightarrow$  statut orange « En attente »
	- Inscrit  $\rightarrow$  statut vert « Accepté »
	- Refusé → statut rouge « Refusé »
	- Participation  $\rightarrow$  statut bleu « A participé »

L'inscription est validée à réception de la convocation (3 à 4 semaines avant la formation).

En cas de forte demande, la MDDS est contrainte de sélectionner les candidats.

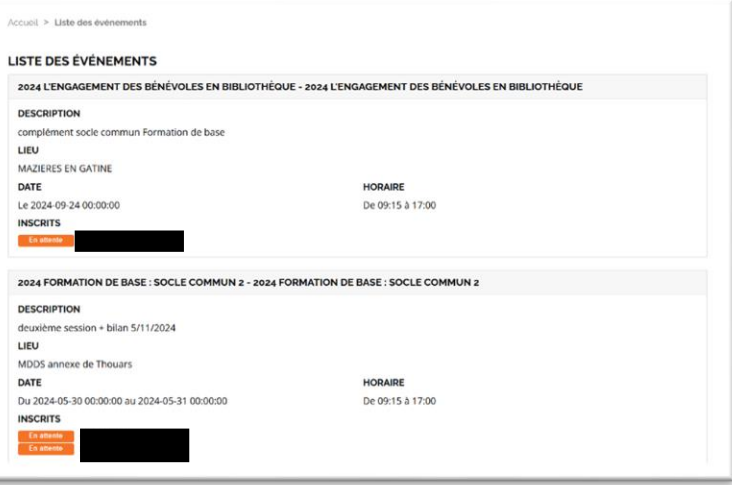